# 通過Crosswork網路洞察、信任洞察或流量分析來 判斷使用者帳戶問題

# 目錄

簡介 必要條件 需求 採用元件 背景資訊 分類常見問題 訪問站點 租賃關聯分類 權利分類 Crosswork資料閘道整合 Crosswork資料閘道分類 CDG部署分類 檢查Crosswork雲中的CDG註冊 應用程式配置和/或產品問題 自助

# 簡介

本文檔介紹對Crosswork雲應用程式的常見問題進行分類所需的步驟。

# 必要條件

## 需求

思科建議您瞭解以下主題:

- Cisco Connect Online(CCO)使用者名稱和密碼
- Crosswork網路洞察或Crosswork信任洞察
- 如果您使用Crosswork資料閘道(CDG), 則為VMWare

## 採用元件

本檔案中的資訊是根據Cisco Crosswork雲端應用。

本文中的資訊是根據特定實驗室環境內的裝置所建立。文中使用到的所有裝置皆從已清除(預設 )的組態來啟動。如果您的網路運作中,請確保您瞭解任何指令可能造成的影響。

# 背景資訊

Crosswork雲使用基於Cisco OneID的單一登入。所有身份驗證均由OneID處理,一旦通過身份驗證 ,您的ID將傳遞到Crosswork Cloud以訪問與您的帳戶關聯的一個或多個租約(帳戶)。請務必確 定您由於所提供的憑據(OneID使用者名稱和密碼)出現問題,還是您的ID未與有效的 Crosswork雲租賃相關聯。

購買Crosswork網路洞察或Crosswork信任洞察時,部署工作流程非常簡單。在思科雲中為您的站點 建立租戶,許可證將分配給該租戶,使用者帳戶與租賃相關聯。然後,在您的設施中安裝可選 CDG,並配置為收集資料並將其安全報告回Cisco Crosswork雲應用。若要檢視有關您站點的資料 ,您需要使用您的使用者ID訪問應用程式,並有權訪問您的租戶。

# 分類常見問題

### 訪問站點

要訪問該站點,請點選此連結[Cisco Crosswork Cloud。](https://crosswork.cisco.com/)

帳戶身份驗證分類:

如果您無法登入站點,請聯絡Cisco CX並提供您的CCO使用者名稱。Crosswork雲團隊會檢查您的 帳戶是否建立正確。

需檢查的事項:

當您訪問Crosswork雲網站時,請注意您是否會看到如圖所示的螢幕以及錯誤:

# սիսիշ **CISCO**

## **Crosswork**Cloud

You authenticated correctly, but you are not associated with an organization. Contact your administrator or the Cisco Sales Team.

如果您可以登入其他思科服務,但無法訪問Crosswork雲,則可能是帳戶授權問題。

在開啟服務請求時提供以下資訊:

- 問題描述:驗證問題
- 錯誤消息
- 您的OneID
- 您希望在能夠訪問時能夠看到的所有租賃的完整清單。

## 租賃關聯分類

登入後,您會看到一個包含站點資訊的螢幕。如果您沒有看到預期的租賃或租賃,則系統中配置 id的方式存在錯誤。請參閱本文檔的權利分類部分。

Cisco OneID使用者可與Crosswork雲中的一個或多個租戶相關聯。若要切換到其他租戶,只需按一 下頁面右上角帶有您的ID的圖示,如下圖所示。

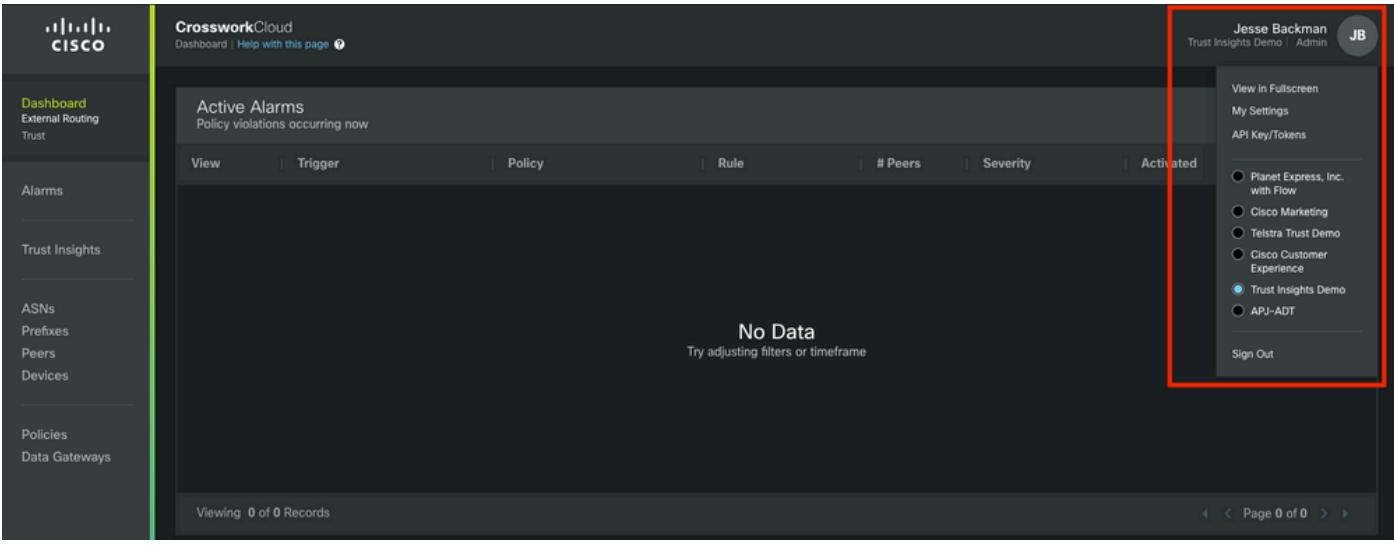

當前租戶和訪問許可權顯示在使用者名稱下方。

在開啟服務請求時提供以下資訊:

- 問題描述:租賃協會
- 您的OneID
- 一個**完整**的清單,裡面包含了所有您預計會看到的租約,而不是一個只列出缺少的租約。

### 權利分類

一旦您登入了包含站點資訊的螢幕,就會顯示如下圖所示。如果您沒有看到預期將看到的應用程式 和功能(與您購買的許可證相關的應用程式和功能),則存在權利問題。

在開啟服務請求時提供以下資訊:

- 問題描述:權利問題
- 您的OneID
- 您預期能夠看到的所有和賃的完整清單
- 您期望在每個租期內看到的應用程式或功能的完整清單。

#### Crosswork資料閘道整合

某些Crosswork雲應用需要現場CDG提供的資料。CDG從網路中的裝置收集資料並將其轉發到 Crosswork雲。當您購買Trust Insights或Network Insights流量分析的有效訂閱時,CDG將作為免費 權利提供。適用於雲應用的CDG當前版本發佈在Cisco.com上,同時發佈版本說明和安裝說明。

應用程式或功能 またま またま こうしょう かいしょう 需要CDG これは 信任 洞察 しょうしょう しょうしょう こうしょう しょうしょう しょうしょう

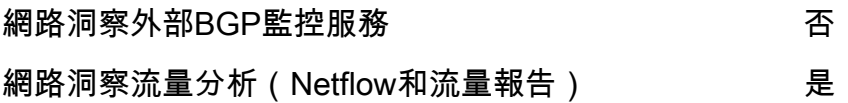

### Crosswork資料閘道分類

CDG在環境中部署為虛擬機器。 CDG安裝指南和版本說明中概述了部署過程和其他要求。

- [《 Crosswork資料網關發佈說明》](/content/en/us/td/docs/net_mgmt/crosswork_data_gateway/3-0-1/ReleaseNotes/b_cdg_release_notes_3_0_1.html)
- [適用於雲應用的Crosswork資料閘道3.0.1安裝和設定指南](/content/en/us/td/docs/net_mgmt/crosswork_data_gateway/3-0-1/InstallConfigCloud/bk-cdg-3-0-1-installation-configuration-guide-for-cloud.html)

附註:本指南適用於3.0版。請確保下載適用於您使用的CDG版本的指南。

## CDG部署分類

- 您是否需要在其環境中部署的CDG ( 參見前面提到的CDG使用案例表 ) ?
- 您是否有權訪問最新的CDG安裝映像? 撰寫本文時(2022年2月),Crosswork雲應用目前的 版本是3.0.1版
- 部署CDG時是否遇到問題? 如果是,請在票證中註明這一點。
- 您以前是否成功部署了CDG? 您能訪問CDG的遠端控制檯嗎?如果是這樣,您可以使用提供的 工具解決常見的連線和配置問題。
- 您是否成功部署了CDG虛擬機器(VM),但尚未成功向Crosswork雲服務註冊或註冊CDG? 從 CDG介面匯出JSON註冊檔案並將其與Cisco CX共用。需要此JSON檔案才能將CDG成功註冊 到雲服務。

● 使用者是否已將CDG註冊到雲服務中?應用是否指示CDG已調配,但尚未成功連線到雲服務? 當您開啟服務請求時,會指示失敗的CDG部署階段。此資訊幫助CX解決此問題。

## 檢查Crosswork雲中的CDG註冊

安裝Crosswork Data Gateway軟體時,將生成註冊包(註冊檔案)。這用於使CDG將資料轉發到您 的租戶。

在開啟服務請求時提供以下資訊:

- 問題描述:CDG問題
- 您的OneID
- 指明具體問題是否為:CDG安裝CDG註冊到達雲的CDG配置其他

#### 應用程式配置和/或產品問題

一旦您能夠訪問該站點,請確認您的租賃配置是否正確,您的CDG已註冊並已連線。您遇到的任何 其他問題都可能是配置錯誤或實際產品問題。在這些情況下,儘可能詳細地瞭解您為重現問題所採

取的步驟和結果,作為案例說明的一部分。

在開啟服務請求時提供以下資訊:

- 問題描述: 應用程式配置或使用
- 您的OneID
- 有關哪個應用程式的詳細資訊以及如何重新建立所報告問題的儘可能詳細資訊。

# 自助

思科和Crosswork雲應用的使用者使用社群支援頁面和郵件程式的組合,分享對常見問題的答案 ,並報告產品的問題。

社群頁面的連結和其他資訊可以從幫助頁面獲得。要訪問幫助頁面,請按一下?圖示,如圖所示。

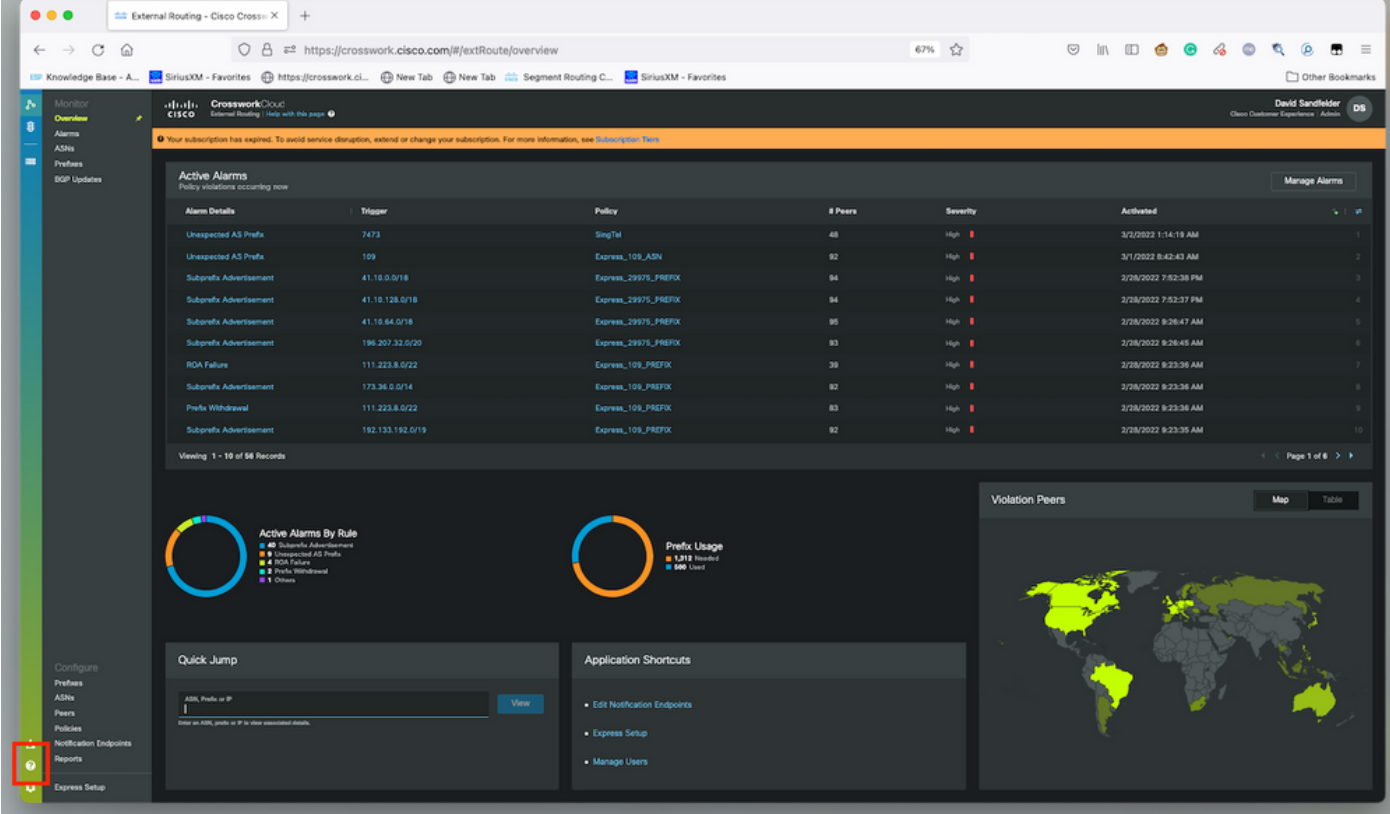